# **Drupal™**

# Drupal 8 から Drupal 9 への移行を学ぶハンズオン Drupal をやさしく学ぶ勉強会 2021 年 9 月

## 開催日 2021 年 9 月 3 日(水) 18:00-19:00

## 目 次

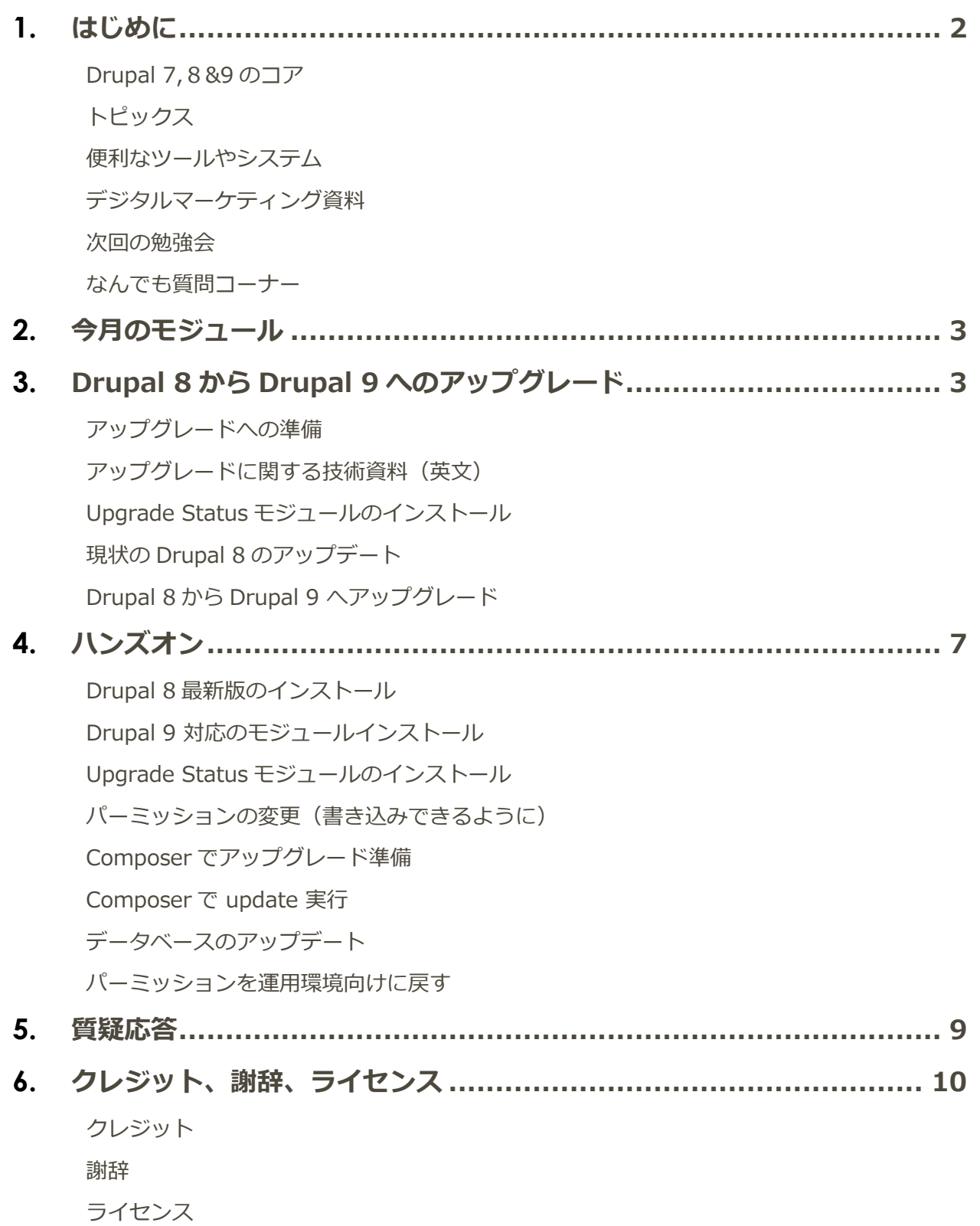

## <span id="page-2-1"></span><span id="page-2-0"></span>はじめに

### **Drupal 7,8&9 のコア**

9 月 3 日(金) <https://www.drupal.org/project/drupal>

#### **Downloads**

These are stable, well-tested versions that are actively supported.

Drupal core 9.2.5 Released Sep 01 2021

Actively maintained with new features and backwardscompatible improvements every six months. Use this version for the best compatibility with future releases.

Drupal core 8.9.18 Released Aug 12 2021

Supported until November 2021. Use this version for Drupal 8 sites with modules that are not Drupal-9-ready. Update to Drupal 9 before November!

**Drupal core 7.82** Released Jul 21 2021

Supported until November 2022. Use this version for sites already running Drupal 7.

## <span id="page-2-2"></span>**トピックス**

<span id="page-2-3"></span>9 月はお休みです

#### **便利なツールやシステム**

<span id="page-2-4"></span>9月はお休みです。

### **デジタルマーケティング資料**

<span id="page-2-5"></span>9月はお休み

#### **次回の勉強会**

10 月検討中

## <span id="page-3-0"></span>**なんでも質問コーナー**

<span id="page-3-1"></span>Drupal や CMS、クラウドなど、ご質問をお受けいたします。

## 今月のモジュール

<span id="page-3-2"></span>9 月はお休みです。

## <span id="page-3-3"></span>Drupal 8 から Drupal 9 へのアップグレード

#### **アップグレードへの準備**

Drupal 8 とデータベースのバックアップを作ります。Drupal ホームのディレクトリ以下をすべてバック アップします。データベースは、MySQL の DUMP ファイルを作成します。

<span id="page-3-4"></span>アップグレードする環境は、Drupal8のコア、および追加のモジュールなどはすべて Composer でイン ストールした環境を前提にします。OS は Debian・Ubuntu 環境になります。

#### **アップグレードに関する技術資料(英文)**

⚫ Upgrading from Drupal 8 to Drupal 9 (or later)

https://www.drupal.org/docs/upgrading-drupal/upgrading-from-drupal-8-to-drupal-9-or-later

● Drupal 7,8, 9の Upgrading Drupal

https://www.drupal.org/docs/upgrading-drupal

## <span id="page-4-0"></span>**Upgrade Status モジュールのインストール**

アップグレードに対応しているか、どのような対応が必要かを確認するモジュールです。

概要: [https://www.drupal.org/project/upgrade\\_status](https://www.drupal.org/project/upgrade_status)

インストール: sudo composer require 'drupal/upgrade\_status:^3.10'

## **Upgrade Status**

View Version control View history **Automated testing** 

By Gábor Hojtsy on 31 May 2008, updated 22 July 2021

## Use to prepare for Drupal  $9#$

The Drupal 8 version of the module provides all-around support for preparing for your upgrade to Drupal 9. It provides the following key features:

- Checks if you are using Drupal 8.8 or 8.9, and suggests to update to the latest version.
- Checks if your system meets Drupal 9's system requirements.
- . Integrates with Update Status to inform you to update your contributed projects. Projects can be both Drupal 8 and 9 compatible, so most projects will become Drupal 9 compatible (as well as stay Drupal 8 compatible) as you update them.
- . Runs phpstan checks and a whole set of other checks to find any Drupal 9 compatibility issues that may remain (see more details below).
- · Integrates with drush.

#### Installation on sites already using composer

Install Upgrade Status on your existing Drupal 8 site. If you install it on a Drupal 9 site, it will check your Drupal 10 readiness (which is in early stages of course).

Due to third party PHP library dependencies, the module needs to be installed with Composer. You also need Drupal's developer dependencies, which Upgrade Status does not directly depend on, because they vary based on your Drupal core version.

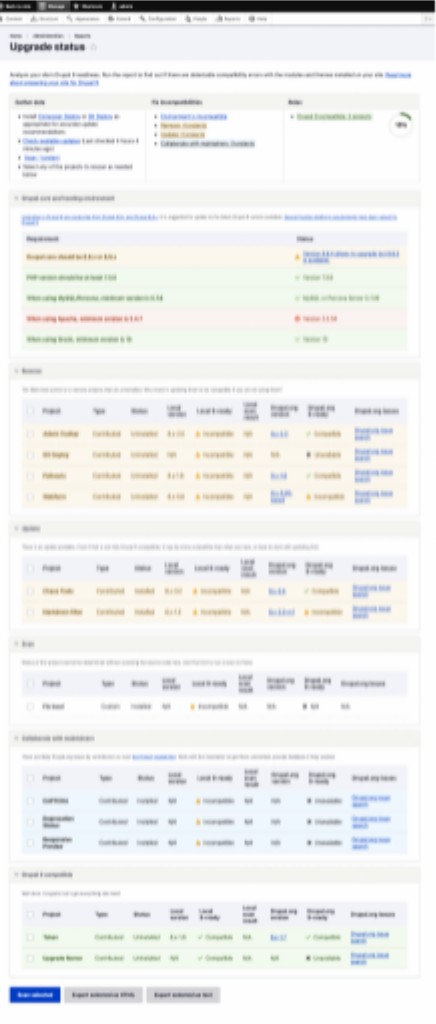

現状の Drupal 8 で Drupal 9 対応のモジュールなどのステータスを確認できます。

### <span id="page-5-0"></span>**現状の Drupal 8 のアップデート**

アップグレードする Drupal8のバージョンを、なるべく最新版にします。最低でも Drupal 8.8 以上 にし ます。

<span id="page-5-1"></span>モジュールも、Drupal 9対応のバージョンにアップデートします。

### **Drupal 8 から Drupal 9 へアップグレード**

#### *Drupal 8 のディレクトリ内でパーミッションの変更*

- ➢ sudo chmod 777 web/sites/default
- ➢ sudo chmod 666 web/sites/default/\*settings.php
- ➢ sudo chmod 666 web/sites/default/\*services.yml

#### *Composer でアップグレードの準備*

Drupal 9 のコアとモジュールを Composer でアップグレードできるように、Composer.json ファイルを 修正します。

Drupal 8 の Composer インストールで、実行環境をインストールした場合

➢ sudo composer require drupal/core-recommended:^9 drupal/core-composer-scaffold:^9 drupal/core-project-message:^9 --update-with-dependencies --no-update

Drupal 8 の Composer インストールで、開発環境をインストールした場合

➢ sudo composer require drupal/core-dev:^9 --dev --update-with-dependencies --noupdate

### *Composer でアップデート実行*

- ➢ sudo composer update
- ➢ sudo drush updated
- ➢ sudo drush cr
- $\geq$  sudo drush cron

#### *パーミッションを実行環境向けに戻す*

- ➢ sudo chmod 755 web/sites/default
- ➢ sudo chmod 644 web/sites/default/\*settings.php
- ➢ sudo chmod 644 web/sites/default/\*services.yml

#### *もし、Drupal 9 へアップグレードできない場合*

Composer.json ファイルを修正して、再度 Composer update を実行します。

"drupal/core": "^9.0.0",

## <span id="page-7-1"></span><span id="page-7-0"></span>ハンズオン

## **Drupal 8 最新版のインストール**

● Drupal 開発環境版の Composer template for Drupal projects <https://github.com/drupal-composer/drupal-project>

sudo composer create-project drupal-composer/drupal-project:8.x-dev ./ --nointeraction

パーミッションを変更

sudo chown -R www-data:www-data ../demo

ブラウザでインストールの実行

http://133.242.226.100/work/workshop/demo/web/

データベース名 d8 demoxxxx データベースユーザー名 phpMyAdmin データベースパスワード

<span id="page-7-2"></span>インストールの確認

### **Drupal 9 対応のモジュールインストール**

例えば Chaso Tool Suite (ctools)モジュールの場合

➢ sudo composer require 'drupal/ctools:^3.7'

## <span id="page-8-0"></span>**Upgrade Status モジュールのインストール**

インストール: sudo composer require 'drupal/upgrade\_status:^3.10'

<span id="page-8-1"></span>アップグレードできるか確認します。

## **パーミッションの変更(書き込みできるように)**

- ➢ sudo chmod 777 web/sites/default
- ➢ sudo chmod 666 web/sites/default/\*settings.php
- <span id="page-8-2"></span>➢ sudo chmod 666 web/sites/default/\*services.yml

### **Composer でアップグレード準備**

Drupal 9 のコアとモジュールを Composer でアップグレードできるように、Composer.json ファイルを 修正します。

Drupal 8 の Composer インストールで、開発環境をインストールした場合

➢ sudo composer require drupal/core-dev:^9 --dev --update-with-dependencies --noupdate

#### <span id="page-8-3"></span>**Composer で update 実行**

➢ sudo composer update

<span id="page-9-0"></span>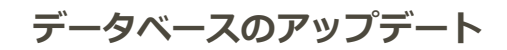

- ➢ sudo drush updated
- ➢ sudo drush cr
- <span id="page-9-1"></span> $\geq$  sudo drush cron

### **パーミッションを運用環境向けに戻す**

- ➢ sudo chmod 755 web/sites/default
- ➢ sudo chmod 644 web/sites/default/\*settings.php
- <span id="page-9-2"></span>➢ sudo chmod 644 web/sites/default/\*services.yml

## 質疑応答

Drupal、WordPress、オープンソースコミュニティ、CMS などの質疑応答

## <span id="page-10-1"></span><span id="page-10-0"></span>クレジット、謝辞、ライセンス

### **クレジット**

#### **このマニュアル作者は、CMSLABO有限責任事業組合の程田和義です。**

<span id="page-10-2"></span>お問合せ 電子メール [hodota@cmslabo.co.jp](mailto:hodota@cmslaboco.jp) 電話 044-220-1588

#### **謝辞**

#### **本マニュアル作成は、主に以下のサイトを参考にしました。心より感謝いたします。**

<span id="page-10-3"></span>出典: [Drupal.org](https://drupal.org/)

## **ライセンス**

Drupal は Dries Buytaert による登録商標です。その他本マニュアルで使われている製 品および名称については、それぞれの所有者の商標または登録商標です。